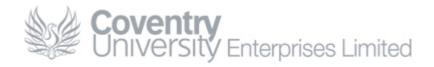

# How To... Add Your Achive Files in Outlook

## Content

| How To… Add Your Achive Files in Outlook | 1 |
|------------------------------------------|---|
| Content                                  | 1 |
| Overview                                 | 1 |
| Procedure                                | 1 |
| Checking Your Work                       | 5 |
| Contacting the CUE Helpdesk              | 5 |

## **Overview**

If your email archives are missing from Outlook users can follow the procedure below to reconnect these archives. If you experience any difficulties while following this guide please contact the CUE Helpdesk.

### Procedure

1. Open Outlook and click File > Data File Management

| 🤹 rdp.cueliw.net - Remote Desktop                                                                                                    | _ 7 🛛                 |
|----------------------------------------------------------------------------------------------------|-----------------------|
| 😉 Inbox - Microsoft Outlook                                                                                                    | _ 8 ×                 |
| Elle Edit View Go Tools Actions Help                                                                                                    | question for help $~$ |
| i 🔊 New 🔹   🎒 🎦 🗙   🔍 Reply 🧠 Reply to All 🧠 Forward   📑 Send/Receive 🔹   🏠 Find 🍙   🔯 Type a contact to find                                                                                                    | • 💿 🖏 🐝 🥛             |
| Mail     Inbox       Favorite Folders     Arranged By: Date Newest on                                                                                                    |                       |
| Inbox       Outlook Data Files         Unread Mai       Data Files         Sent Items       Data Files         All Mail Folders       Select a data file in the list, then click Settings for more details or click                                                                                                    |                       |
| Copen Folder to display the folder that contains the data file. To move or     Copen Folder to display the folder that contains the data file. To move or     Copen Folder to display the folder that down Outlook.     Copen Folder to display the folder that contains the data file. To move or     Copen Folder to display the folder that contains the data file. To move or     Copen Folder to display the folder that contains the data file. To move or     Copen Folder to display the folder that contains the data file. To move or     Copen Folder to display the folder that contains the data file. To move or     Copen Folder to display the folder that contains the data file. To move or     Copen Folder to display the folder that contains the data file. |                       |
| Inbox     Name     Filename     Comment     Settings       Junk E-mail     Junk Settings     Open Folder     Open Folder                                                                                                    |                       |
| □ RSS Feeds                                                                                                    |                       |
| Remove                                                                                                    |                       |
| Close                                                                                                    |                       |
| Calendar                                                                                                    |                       |
| Contacts                                                                                                    |                       |
| Tasks                                                                                                    |                       |
|                                                                                                    |                       |
| 0 Items                                                                                                    | Online                |
| 🟄 Start 🏾 🏀 🔯 📴 Control Panel 🛛 🔯 Inbox - Microsoft Outl                                                                                                    | 17:24                 |

Note: If **Data File Management** is not available you may need to extend the options list by clicking the down arrow at the end of the menu.

#### 2. Click Add...

| te rdp.cueliw.net - Remote Desktop                                                             |                                      |
|------------------------------------------------------------------------------------------------|--------------------------------------|
| <mark>()</mark> Inbox - Microsoft Outlook                                                      | _ & ×                                |
| Eile <u>E</u> dit <u>View G</u> o <u>T</u> ools <u>A</u> ctions <u>H</u> elp                   | Type a question for help 👻           |
| 😧 🔊 New 🔹 🖂 🎥 🗙   🔍 Reply 🖓 Reply to All 🧠 Forward   🚰 Send/Receive 🔹   🙄 Find                 | 🖄 🔟 Type a contact to find 🛛 🖌 🞯 🖏 👼 |
| Mail Inbox 😼                                                                                   |                                      |
| Favorite Folders Arranged By: Date Newest on                                                   |                                      |
| Inbox     Outlook Data Files     Josef Items     Data Files                                    | ×                                    |
| All Mail Folders Select a data file in the list, then click Settings for more details or click | Tell Me More                         |
| Mailbox - Dutlook Train     Deleted Items     Deleted Items     Datats                         |                                      |
| Name Filename Comment                                                                          | Settings                             |
| 😡 Junk E-mail                                                                                  | Open Selder                          |
| Dia RSS Feeds                                                                                  |                                      |
| Sent Items                                                                                     | Add                                  |
|                                                                                                |                                      |
|                                                                                                | Remove                               |
|                                                                                                |                                      |
| 📩 Mail                                                                                         |                                      |
| Calendar                                                                                       | Close                                |
| S Contacts                                                                                     |                                      |
| Tasks                                                                                          |                                      |
| N                                                                                              |                                      |
| 0 Items                                                                                        | Online                               |
| 🛃 Start 🏽 🍘 💿 📴 Control Panel 🛛 💽 Inbox - Microsoft Outl                                       | 0 17:24                              |

#### 3. Click OK

| 🎕 rdp.cueliw.net - Remote Desktop                                                                                                    |                     |
|----------------------------------------------------------------------------------------------------|---------------------|
| O Inbox - Microsoft Outlook                                                                                                    | _ 8 ×               |
| Elle Edit View Go Iools Actions Help                                                                                                    | question for help 👻 |
| 🗄 💁 New 🔸   🎒 🎬 🗙   🙈 Reply 🦓 Reply to All 🧠 Forward   📑 Send/Receive 🔹   🍄 Find 🏫   🛄 Type a contact to find                                                                                                    | - 💿 🖏 隊 🖕           |
| Mail Inbox 🐱                                                                                                    |                     |
| Favorite Folders Arranged By: Date Newest on V                                                                                                    |                     |
| Inbox Outlook Data Files                                                                                                    |                     |
| Carl Sent Items Data Files                                                                                                    |                     |
| All Mail Folders Select a data file<br>Open Folder to Types of storage: e                                                                                                    |                     |
| Mailbox - Dutlook Train     Opy these files     Office Outlook Personal Folders File (.pst)     Outlook 97-2002 Personal Folders File (.pst)     Outlook 97-2002 Personal Folders     Outlook 97, 99, 2000, and 2002     Outlook 97, 99, 2000, and 2002     Outlook 97-200 Personal Folders     Outlook 97-200 Personal Folders     Outlook 97-200 Personal |                     |
| See Contacts Tasks                                                                                                    |                     |
|                                                                                                    |                     |
| 0 Items                                                                                                    | Online              |
| 🛃 Start 🏾 🏉 🞯 🕞 Control Panel 👘 Inbox - Microsoft Outl                                                                                                    | <b>O</b> 17:25      |

4. Navigate to your I: drive, select the archive file and click **OK**. Your default archive file is *username*-archive.pst

| ն rdp.cueliw.net - Remote Des    | kton                                                                            |                     |
|----------------------------------|---------------------------------------------------------------------------------|---------------------|
| Inbox - Microsoft Outlook        | nob.                                                                            |                     |
|                                  | totions Help Type a                                                             | question for help 👻 |
| New - A Ren                      | y 🚔 Reply to All 🙈 Forward   📑 Send/Receive 👻 Find 👚   🛄 Type a contact to find | - 💿 🖏 隊 📮           |
|                                  |                                                                                 |                     |
| Mail Create or Open              | Jutlook Data File                                                               | < l                 |
| Favorite Folders Save jn:        | 😪 (I:) OTraining on 'Core-srv-data-a\ 🔽 🔰 🔯 🗙 🞽 🧾 🗸 Tools 🕶                     |                     |
| Inbox                            | R Advisory.pst                                                                  | -                   |
| 🔁 Sent Items 🛛 🏠                 | 23 Archive_2004-2005.pst                                                        |                     |
| All Mail Folders My Documents    | 23 Archive_2005-2006.pst                                                        |                     |
| 🖃 💖 Mailbox - Ou                 | Archive_2006-2007-pst<br>Archive_2007-present.pst                               |                     |
| Deleted                          | Outlook Training-archive.pst                                                    |                     |
| Inbox My Computer                | 2 Project-NetworkMigration.pst                                                  |                     |
| 🧓 Junk E-n                       | 23 SharePoint Folders.pst                                                       |                     |
| िल्ल Outbox<br>िल्ल RSS Fee      |                                                                                 |                     |
| 🔁 Sent Iter                      |                                                                                 |                     |
| ⊞ 🕰 Search F<br>⊞ 🚔 Mailbox - He |                                                                                 |                     |
| 🗄 🍠 Malibox - He                 |                                                                                 |                     |
|                                  |                                                                                 |                     |
| 🗟 Mail                           |                                                                                 |                     |
| Calendar                         | File name: Outlook Training-archive.pst OK                                      |                     |
|                                  | Save as type: Personal Folders Files (*, pst)                                   |                     |
| Seal Contacts                    |                                                                                 | 22                  |
| 🏹 Tasks                          |                                                                                 |                     |
| Sector 2                         |                                                                                 |                     |
|                                  |                                                                                 |                     |
| 0 Items                          |                                                                                 | Online              |
| 🏄 Start 🔏 💽 🧭 🛛 🔯 Inbo           | t - Microsoft Outl                                                              | <b>O</b> 17:33      |

Note: Only one archive can be added at a time. If you need to add additional archive files you will need to repeat this procedure again.

5. Give your archive an appropriate name, an optional a description, and click **OK**. The name is how the archive will appear within Outlook

| 🏂 rdp.cueliw.net - Remote Desktop                                                                                                    | - 7 🛛              |
|----------------------------------------------------------------------------------------------------|--------------------|
| <u> </u>                                                                                                    | _ 8 ×              |
| Elle Edit <u>View Go I</u> ools <u>A</u> ctions <u>H</u> elp Type a qu                                                                                                    | uestion for help 👻 |
| 🗄 🔂 New 🔹   🎒 🌇 🗙   🙈 Reply 🦓 Reply to All 🙈 Forward   🚰 Send/Receive 🔹   🏠 Find 🌰   🛄 Type a contact to find                                                                                                    | •   🕐 🖏 🕲 🖡        |
| Mail Inbox 👼                                                                                                    |                    |
| Favorite Folders Arranged By: Date Newest on 🗸 🔺                                                                                                    |                    |
| Inbox   Unread Mais   Sent Items     All Mail Folders     All Mail Folders     Mailbox - Outlook Train   Mail   Drafts   Inbox   Drafts   Inbox   Dutbox   Personal Folders     Filename:   Incode Reads   Filename:   Incode Reads   Inbox   Drafts   Inbox   Dutbox   Parsonal Folders   Format:   Personal Folders   Change Password   Change Step Folders   Mail   Compact Now   Folder file   Comment   Trasks   OK   OK     Adule |                    |
| 0 Items                                                                                                    | Online             |
| 💋 Start 🥖 🗿 😰 🔟 Inbox - Microsoft Outl                                                                                                    | 0 17:38            |

#### 6. Click Close

| 🏂 rdp.cueliw.net - Remote Desktop                                                                                                    |                               |
|----------------------------------------------------------------------------------------------------|-------------------------------|
| 🗿 Inbox - Microsoft Outlook                                                                                                    | _ 8 ×                         |
| Elle Edit <u>View Go</u> Iools Actions <u>H</u> elp                                                                                                    | a question for help $\bullet$ |
| 🗄 🔂 New 🔹   🎒 🎬 🗙   🙈 Reply 🙈 Reply to All 🧠 Forward   📑 Send/Receive 🔹   🏠 Find 🍙   🛄 Type a contact to find                                                                                                    | • 💿 🖏 隊 📮                     |
| Mail Inbox 👼                                                                                                    |                               |
| Favorite Folders Arranged By: Date Newest on V                                                                                                    |                               |
| Inbox Dutlook Data Files X                                                                                                    |                               |
| All Mail Folders Select a data file in the list, then click Settings for more details or click<br>Open Folder to display the folder that contains the data file. To move or Tell Me More                                                                                                    |                               |
| Wailbox - Dutlook Train copy these files, you must first shut down Outlook.     Deleted Items     Deleted Items     Drafts                                                                                                    |                               |
| Inbox Name Filename Comment Settings                                                                                                    |                               |
| Image: Second second second |                               |
| BSS Feeds                                                                                                    |                               |
| Sent Items Add                                                                                                    |                               |
| Garch Folders                                                                                                    |                               |
| Archive - Dutlook Train     Remove     Archive - Helpdesk                                                                                                    |                               |
|                                                                                                    |                               |
| A Mail                                                                                                    |                               |
| Close                                                                                                    |                               |
| S Contacts                                                                                                    |                               |
| Tasks                                                                                                    |                               |
| 🔍 🖿 🖉 👻                                                                                                    |                               |
| 0 Items                                                                                                    | Online                        |
| 者 Start 🏾 🏉 🞯 🧭 👘 Inbox - Microsoft Outl                                                                                                    | 0 17:42                       |

Note: If you need to add additional archive files simply click Add to repeat the procedure from step 3.

# **Checking Your Work**

You can confirm that the archive has been added by opening Outlook and checking for the presence of the archive:

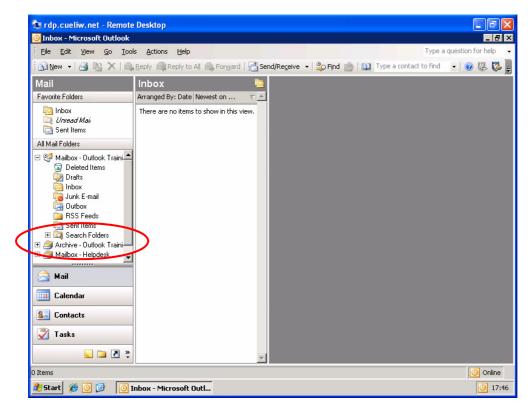

# **Contacting the CUE Helpdesk**

If you encounter any problems while following this 'How To...' please contact the CUE Helpdesk via email (<u>helpdesk@cad.coventry.ac.uk</u>), instant message a member of the helpdesk (Systems and Networking) or by telephoning internal extension 8888.